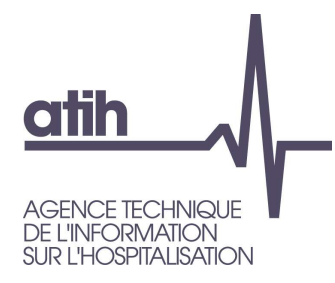

# Fiche pédagogique 01 Pourquoi utiliser l'outil TIC?

RTC 2022

117, bd Marius Vivier Merle 69329 Lyon cedex 03 Téléphone: 04 37 91 33 10 Fax: 04 37 91 33 67 www.atih.sante.fr

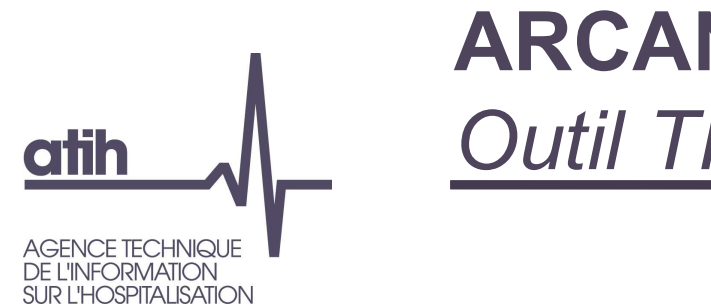

## **ARCANH RTC Outil TIC**

En résumé:

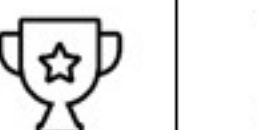

- L'outil TIC est un module d'aide au remplissage du classeur ARCAnH, qui part des données comptables et analytiques des établissements.
- Il permet de réaliser directement dans le logiciel ARCAnH, des étapes réalisées habituellement par l'établissement hors de l'outil via plusieurs fichiers excel. (correspondance des comptes ES avec RTC, UF-SA, corrections analytiques pour coller aux règles d'affectation du RTC...)

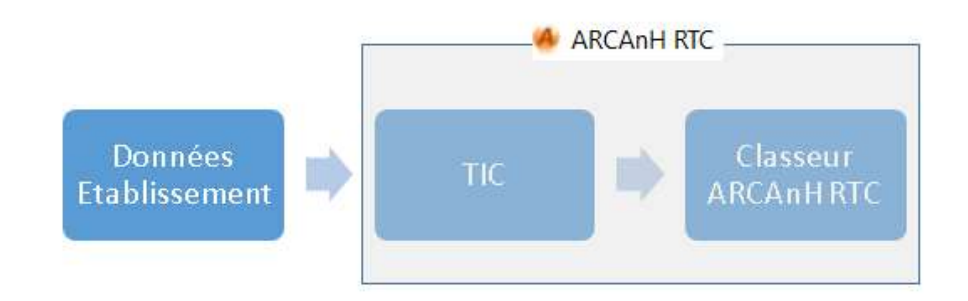

## **ARCANH RTC Outil TIC atih**

Les objectifs du nouvel outil sont :

- De conserver les points forts du précédent TIC :
	- o Faciliter la réalisation du RTC à partir des données brutes de l'établissement (balance comptable, balance comptable analytique extraites des SI sans modification)
	- o Tracer toutes les modifications réalisées sur les données brutes
	- o Guider l'utilisateur de façon pédagogique pour avancer simplement dans les étapes préliminaires de la comptabilité analytique hospitalière (CAH)
- D'intégrer le déversement des données du TIC vers 2-PC et 3-SA
- Utiliser le nouveau système de traitement pour les pools de personnel ou le personnel en cours de reclassement (SA REGUL)
- De constituer un historique téléchargeable sur la plateforme e-RTC à la campagne suivante (correspondance UF-SA, normaliser les comptes)
- D'utiliser directement les documents de référence publiés par l'ATIH, via le logiciel : la  $\overline{\phantom{a}}$ liste des sections d'analyses, le plan comptable et les règles d'affectation

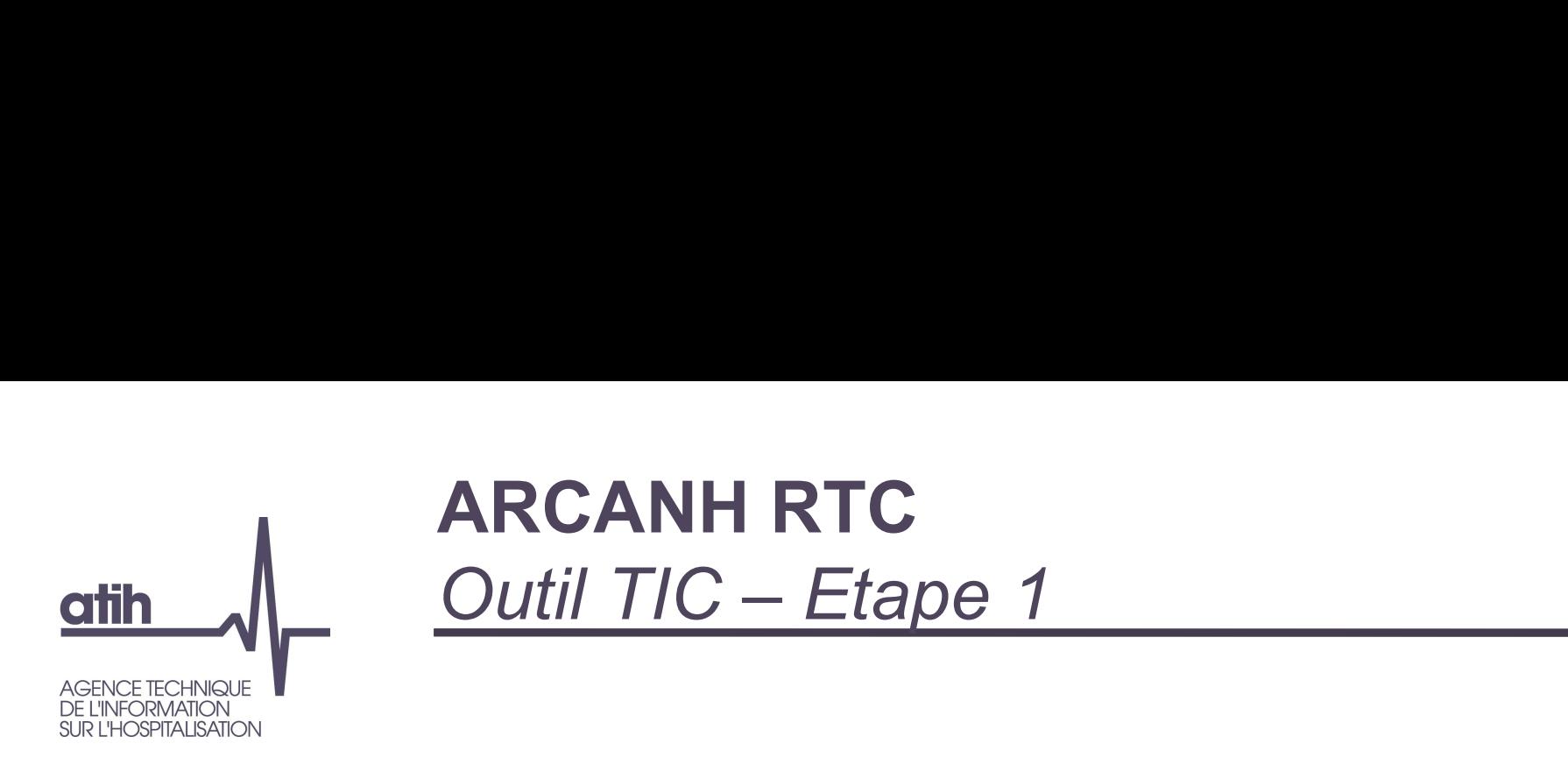

- Déposer les balances comptables
	- Fournir sa balance comptable (BC-onglet 1)  $\mathbf O$
	- Fournir sa balance comptable analytique (BCA-onglet 2)  $\mathbf O$
	- Le logiciel testera si les montants compte à compte sont identiques (onglet 3).  $\mathbf{O}$
	- Le logiciel validera l'étape si les montants par compte (avec une spécificité des achats et  $\mathbf O$ variations de stock) sont égaux.

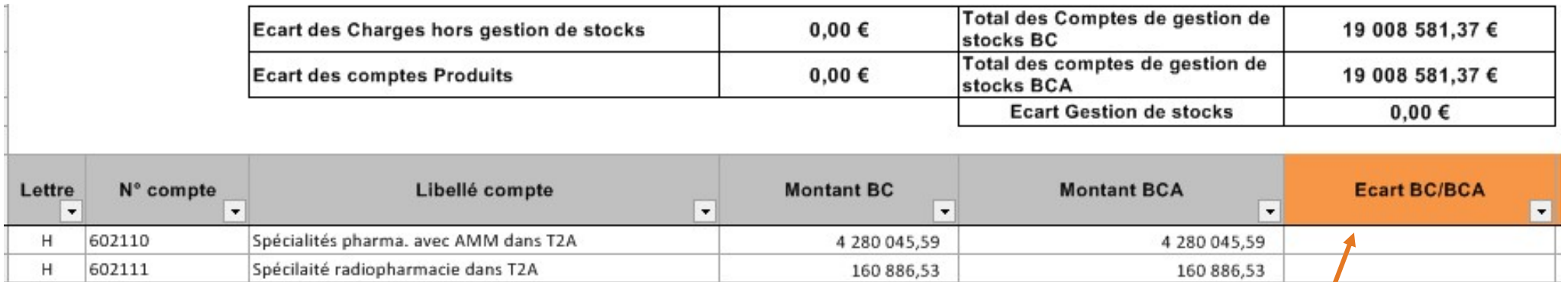

Consulter le manuel utilisateur dédié au TIC pour les<br>
enécificités liées aux achats/variations de stocks/ spécificités liées aux achats/variations de stocks/ consommations https://www.atih.sante.fr/campagne-rtc-2019

Onglet 3 : comparaison des montant BC et BCA. Le montant

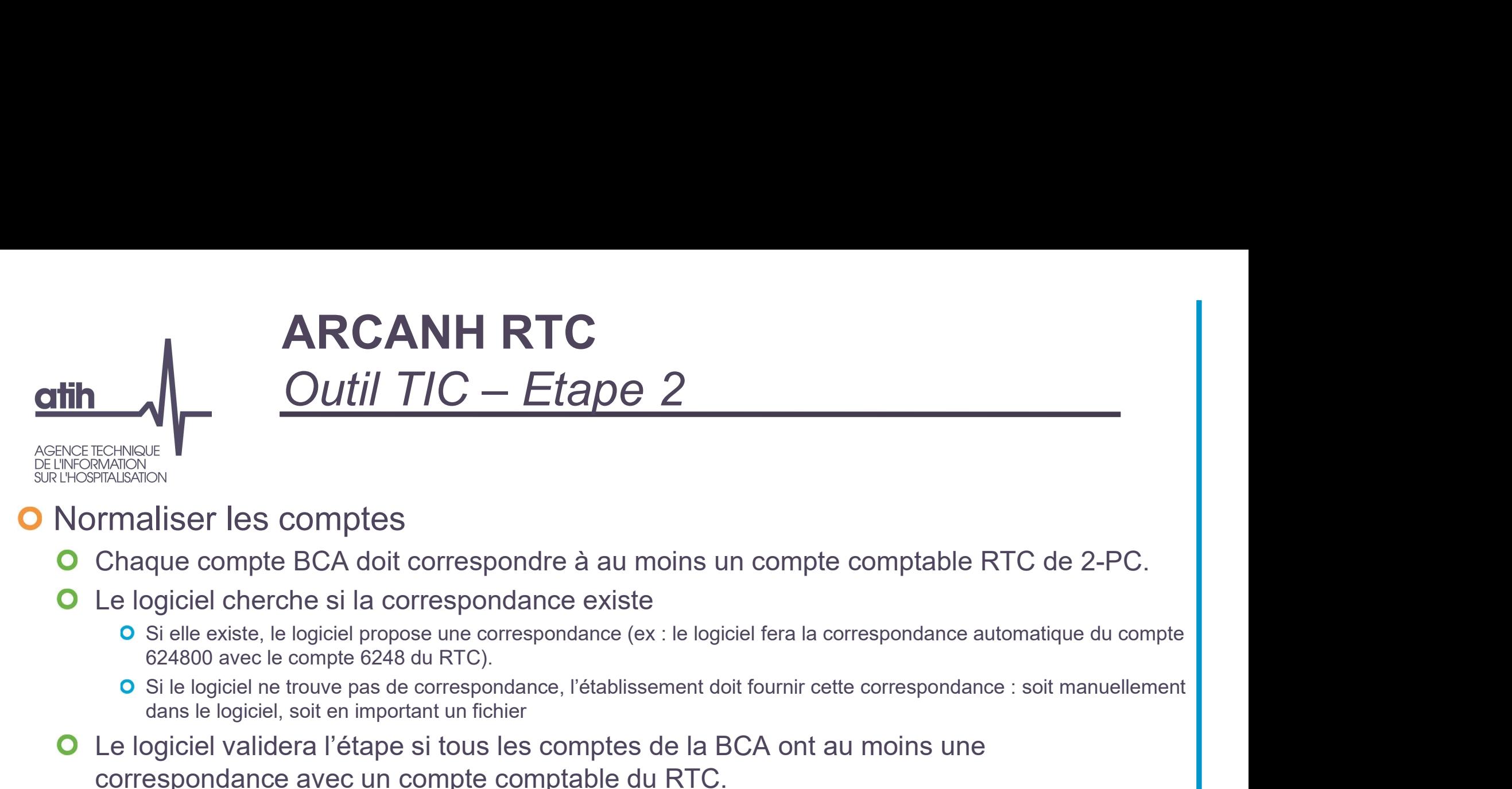

## **O** Normaliser les comptes

- Chaque compte BCA doit correspondre à au moins un compte comptable RTC de 2-PC.  $\mathbf O$
- Le logiciel cherche si la correspondance existe  $\mathbf O$ 
	- O Si elle existe, le logiciel propose une correspondance (ex : le logiciel fera la correspondance automatique du compte 624800 avec le compte 6248 du RTC).
	- dans le logiciel, soit en important un fichier
- Le logiciel validera l'étape si tous les comptes de la BCA ont au moins une  $\mathbf{O}$ correspondance avec un compte comptable du RTC.

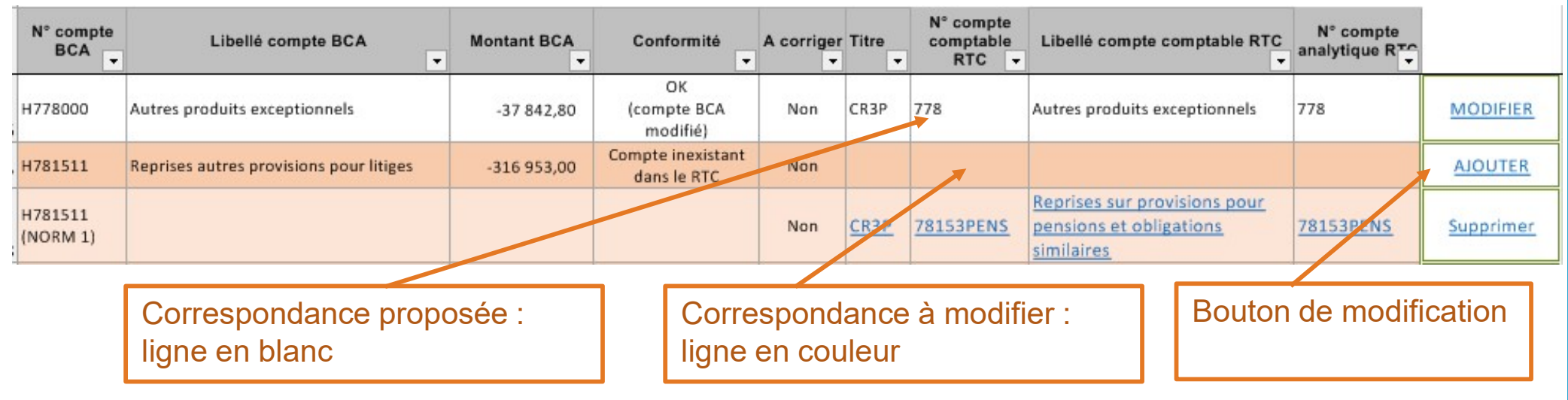

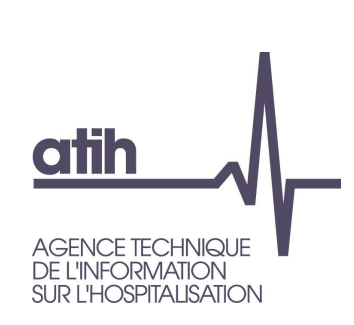

# ARCANH RTC ARCANH RTC<br>
Outil TIC – Etape 3<br>  $\frac{\text{Consider le Manuel utilisation of thecompender le SA REGUL}}{\text{Consquare le SA REGUL}}$

Consulter le manuel utilisateur dédié au TIC pour comprendre les SA REGUL https://www.atih.sante.fr/campagne-rtc-2019

- **O** Réaliser la correspondance UF-SA
	- Chaque UF doit correspondre à une SA déclarée dans le paramétrage  $\mathbf O$

### Nouveauté du TIC :

- **O** l'ES peut créer des SA de régulation (numérotée SA REGUL XX) pour traiter par exemple les charges d'UF de pools de personnels. Ces SA se créent seulement à cette étape.
- Cette section deviendra une colonne pour les affectations de l'UF correspondante à l'étape suivante.

#### Correspondance UF-SA manuelle ou par import de fichier  $\mathbf O$

- Le logiciel listera les UF contenu dans BCA.
- **O** Pour chaque UF, le logiciel proposera un menu déroulant avec les SA de l'établissement préalablement déclarées dans la partie paramétrage d'ARCAnH.

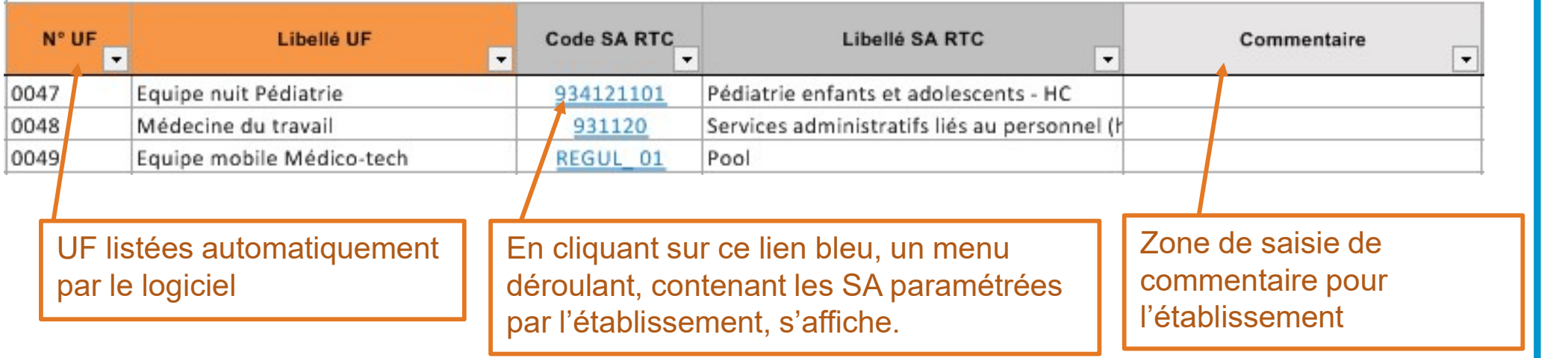

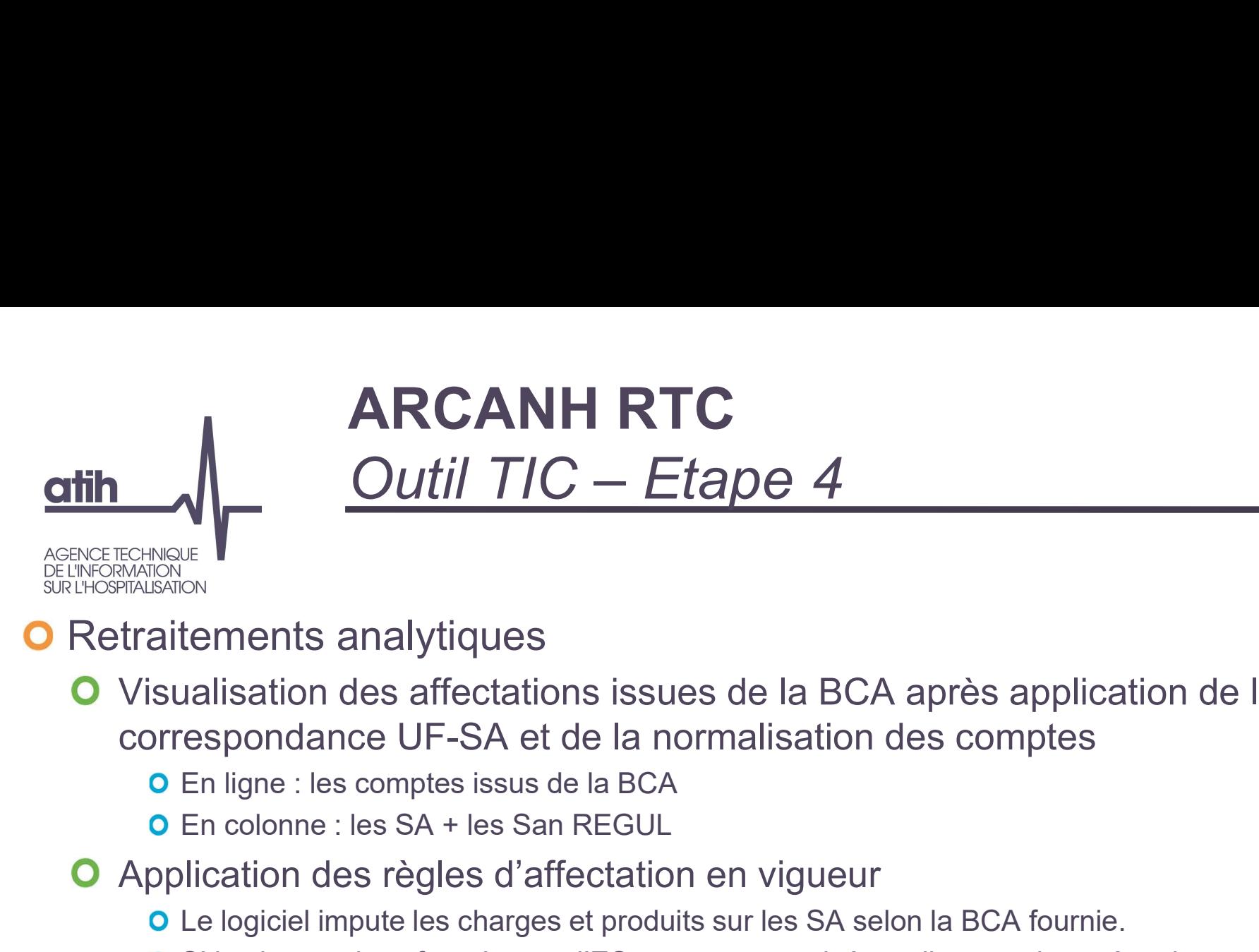

**O** Retraitements analytiques

Visualisation des affectations issues de la BCA après application de la correspondance UF-SA et de la normalisation des comptes **Example 12 and Solution**<br>
Le contents analytiques<br>
La disation des affectations issues de la BCA après application de la<br>
En ligne : les comptes issus de la BCA<br>
En colonne : les SA + les San REGUL<br>
Ilication des règles d

- Application des règles d'affectation en vigueur
	- Le logiciel impute les charges et produits sur les SA selon la BCA fournie.
	- **O** Si les imputations fournies par l'ES sont non autorisées, elles sont imputées dans une colonne
	- O Si les imputations fournies par l'ES sont non autorisées mais pour lesquels le compte à la possibilité d'une SA solde, les montants sont imputés automatiquement sur la SA solde.

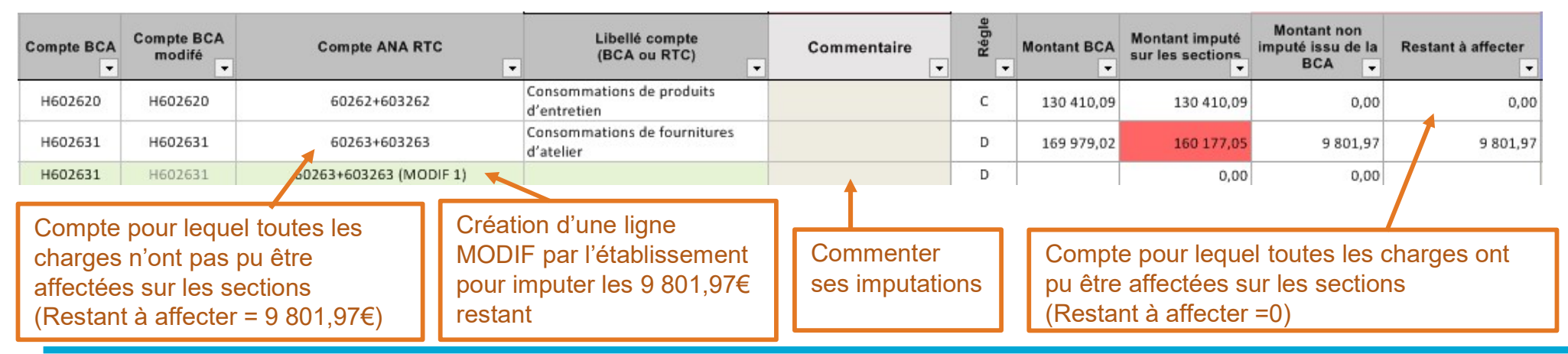

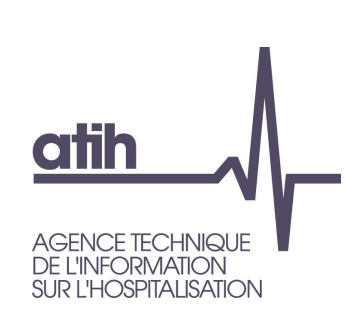

# ARCANH RTC ARCANH RTC<br>Outil TIC – points de vigilance

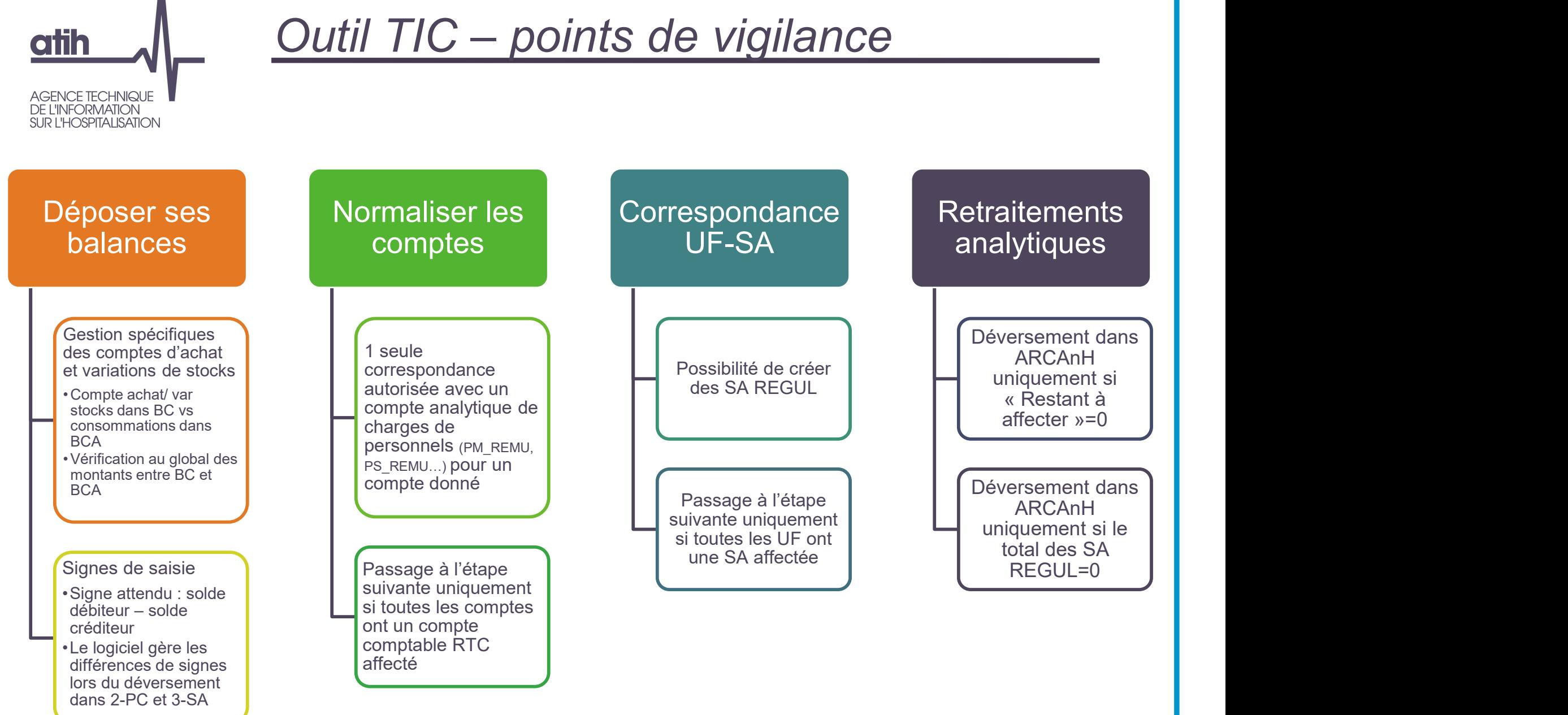

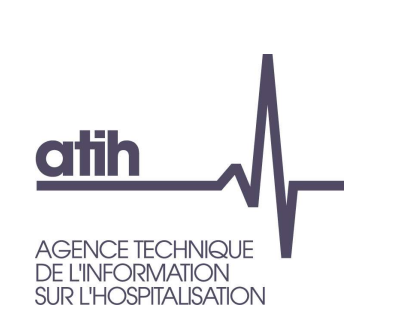

# ARCANH RTC Documentation de l'outil TIC

2 tutoriels sont à votre disposition pour prendre en main le TIC

Tutoriel niveau 1 Découvrir les principes du TIC Tutoriel niveau 2 Cas pratiques

Ces tutoriels sont disponibles sur la page des tutoriels dédiés au TIC https://www.atih.sante.fr/outil-tic

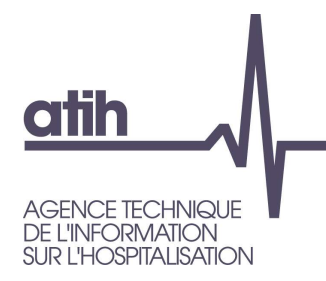

## Merci de votre attention

### Agence technique de l'information sur l'hospitalisation

117, bd Marius Vivier Merle 69329 Lyon cedex 03 Téléphone: 04 37 91 33 10 Fax: 04 37 91 33 67

www.atih.sante.fr